## File:Changer la bougie d'une tronçonneuse Step 08.jpg

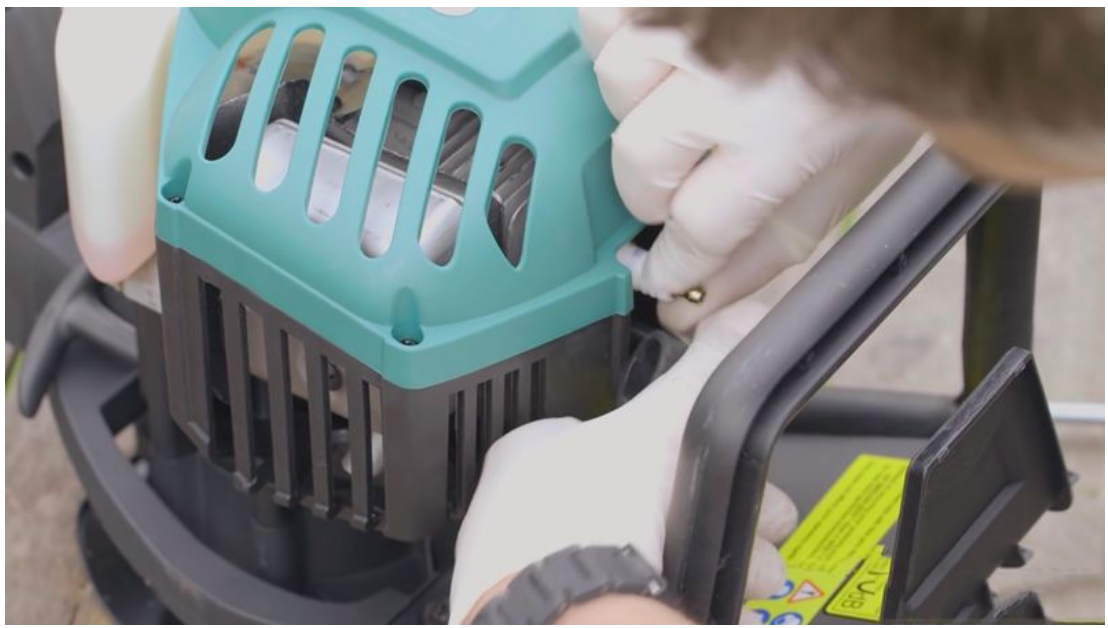

Size of this preview: 800 × 449 [pixels](https://demo.dokit.io/images/thumb/8/8d/Changer_la_bougie_d%2527une_tron%25C3%25A7onneuse_Step_08.jpg/800px-Changer_la_bougie_d%2527une_tron%25C3%25A7onneuse_Step_08.jpg).

[Original](https://demo.dokit.io/images/8/8d/Changer_la_bougie_d%2527une_tron%25C3%25A7onneuse_Step_08.jpg) file (1,000 × 561 pixels, file size: 220 KB, MIME type: image/jpeg) Fichier téléversé avec MsUpload on [Spécial:AjouterDonnées/Tutoriel/Changer\\_la\\_bougie\\_d'une\\_tronçonneuse](https://demo.dokit.io/w/index.php?title=Sp%25C3%25A9cial:AjouterDonn%25C3%25A9es/Tutoriel/Changer_la_bougie_d%2527une_tron%25C3%25A7onneuse&action=edit&redlink=1)

## File history

Click on a date/time to view the file as it appeared at that time.

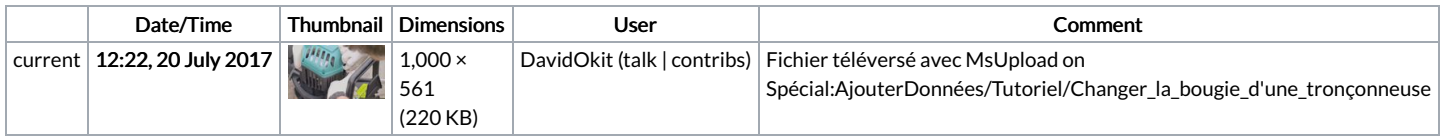

You cannot overwrite this file.

## File usage

The following 6 pages link to this file:

Changer la bougie d'une [tronçonneuse](https://demo.dokit.io/wiki/Changer_la_bougie_d%2527une_tron%25C3%25A7onneuse) Changer la bougie d'une [tronçonneuse/de](https://demo.dokit.io/wiki/Changer_la_bougie_d%2527une_tron%25C3%25A7onneuse/de) Changer la bougie d'une [tronçonneuse/en](https://demo.dokit.io/wiki/Changer_la_bougie_d%2527une_tron%25C3%25A7onneuse/en) Changer la bougie d'une [tronçonneuse/fr](https://demo.dokit.io/wiki/Changer_la_bougie_d%2527une_tron%25C3%25A7onneuse/fr) Changer la bougie d'une [tronçonneuse/it](https://demo.dokit.io/wiki/Changer_la_bougie_d%2527une_tron%25C3%25A7onneuse/it) Changer la bougie d'une [tronçonneuse/pt](https://demo.dokit.io/wiki/Changer_la_bougie_d%2527une_tron%25C3%25A7onneuse/pt)

## Metadata

This file contains additional information, probably added from the digital camera or scanner used to create or digitize it. If the file has been modified from its original state, some details may not fully reflect the modified file.

Software used Adobe Photoshop CS5 Macintosh